Birzeit University - Faculty of Engineering & Technology Electrical & Computer Engineering Department - ENCS313 Linux laboratory

## Experiment #3 Regular Expressions under Linux

# 0.1 Introduction

The experiment intends to make students familiar with using regular expressions embedded within the basic Linux commands such as grep,  $tr$  and sed. Examples on how to use regular expressions will be provided and the sed command will be presented<sup>1</sup>.

# 0.2 Objectives

The objectives of the experiment is to learn the following:

- Learn on how to use regular expressions with Linux commands.
- Tackle the sed command.

# 0.3 Regular Expressions

Regular Expressions provide a convenient and consistent way of specifying patterns to be matched.

The shell recognizes a limited form of regular expressions when you use filename substitution. Recall that the asterisk (\*) specifies zero or more characters to match, the question mark (?) specifies any single character, and the construct [...] specifies any character enclosed between the brackets. The regular expressions recognized by the aforementioned programs are far more sophisticated than those recognized by the shell. Also be advised that the asterisk and the question mark are treated differently by these programs than by the shell.

## 0.3.1 Matching Any Character: The Period (.)

A period in a regular expression matches any single character, no matter what it is. So the regular expression:

grep  $\sqrt{c...h}$  \*.txt

will display all five-character English dictionary words starting with "c" and ending in "h".

The following command will search for all 3-letter words in all text files: grep  $'\langle\langle \ldots \rangle\rangle' * .$ txt

# 0.3.2 Matching the Beginning of the Line: The Caret  $(^\wedge)$

If we want to display only the lines that start with a particular string, we can use the caret as follows:

grep <sup>∧</sup>root /etc/passwd

Only the lines that start with the string root will be displayed.

<sup>&</sup>lt;sup>1</sup>Stephen Kochan, Patrick Wood, Unix Shell programming Third Edition. Sams Publishing, 456 pages.

### 0.3.3 Matching the End of the Line: The Dollar Sign (\$)

Just as the caret is used to match the beginning of the line, so is the dollar sign \$ used to match the end of the line. So the regular expression:

#### grep m\$ \*.txt

will search all lines in all text files that end with the letter m

#### To do

Type exactly the following text in file exp.txt:

```
The Unix operating system was pioneered
by
Ken
Thompson and Dennis
Ritchie at Bell
Laboratories in the late 1960s. Onee
of the primary
goals in the design of the Unix system was to create an environment that
promoted efficient program
development.
[my name]
.Hi man
HHi man
my mamamamamama my
mohammadm
```
Run the following commands and note the output:

grep l\$ exp.txt grep y\$ exp.txt grep  $^{\wedge}$ R exp.txt

#### Note:

Run the command:

grep .\$ exp.txt

and note the output that you get.

You will notice that you don't get only the lines that end with a dot but all the lines in the file exp.txt. This matches any single character at the end of the line (including a period). recall that a dot matches any character. So how do you match a period?

In general, if you want to match any of the characters that have a special meaning in forming regular expressions, you must precede the character by a backslash  $(\cdot)$  to remove that special meaning as follows:

grep  $\sqrt{3}$ .  $\sqrt[3]{2}$  exp.txt

You will notice that you get the output that you are looking for.

The following command will search for all lines in file exp.txt that start with a dot:

grep '∧\.' exp.txt

It is worth noting that the regular expression:

```
grep \wedge$ exp.txt
```
matches any line that contains no characters.

### 0.3.4 Matching a Choice of Characters: The [...] Construct

Suppose you want to display all lines in the file exp.txt that contain the string "The", you execute:

grep '\<The\>' exp.txt

If you want to display all lines that contain either the string "The" or the string "the", you execute:

grep '\<[Tt]he\>' exp.txt

The regular expression above would match lowercase or uppercase t followed immediately by the characters he.

If you intend to display all lines that contain numbers, you execute:

```
grep '[0123456789]' exp.txt
```
or, more succinctly, you could simply execute:

grep '[0-9]' exp.txt

To match an uppercase letter, you execute:

```
grep '[A-Z]' exp.txt
```
And to match an upper- or lowercase letter, you execute:

```
grep '[A-Za-z]' exp.txt
```
To find a line that starts with an uppercase letter, you execute:

grep  $'$ <sup> $\wedge$ [A-Z]' exp.txt</sup>

If a caret  $(\wedge)$  appears as the first character after the left bracket, the sense of the match is inverted. For example, the regular expression:

grep ' $[A-Z]$ ' exp.txt

matches any character except an uppercase letter. Similarly,

```
grep '[∧A-Za-z]' exp.txt
```
matches any nonalphabetic character.

The following command will execute all lines in file exp.txt that do not start with an alphabetic character:

grep '∧[ <sup>∧</sup>A-Za-z]' exp.txt

#### 0.3.5 Matching Zero or More Characters: The Asterisk (\*)

The asterisk is used by the shell in filename substitution to match zero or more characters. In forming regular expressions, the asterisk is used to match zero or more occurrences of the preceding character in the regular expression (which may itself be another regular expression). For example:

```
grep '[t*]' exp.txt
```
matches one or more capital t's, because the expression specifies a single t followed by zero or more t's.

The following regular expression matches any alphabetic character followed by zero or more alphabetic characters:

grep '[A-Za-z][A-Za-z]\*' exp.txt

Equally, the following regular expression matches any numeric string followed by zero or more nonalphabetic characters:

grep '[0-9][0-9]\*' exp.txt

#### Note:

If you want to match a dash character inside a bracketed choice of characters, you must put the dash immediately after the left bracket (and after the inversion character  $\wedge$  if present) or immediately before the right bracket ]. So the expression:

grep  $\prime$  [-0-9] $\prime$  exp.txt

matches a single dash or digit character.

Equally, if you want to match a dash character inside a bracketed choice of characters, you must put the dash immediately after the left bracket (and after the inversion character  $\wedge$  if present) or immediately before the right bracket ]. So the expression:

grep '[]0-9]' exp.txt

matches a right bracket or a digit.

### 0.3.6 Matching a Precise Number of Characters:  $\{\ldots\}$

In the preceding examples, we've seen how we can specify a certain number of occurences of a character. There is a more general way to specify a precise number of characters to be matched by using the construct:

 $\langle \{ \min, \max \rangle \}$ 

where *min* specifies the minimum number of occurrences of the preceding regular expression to be matched, and max specifies the maximum. For example, the regular expression:

grep  $T\{(1,10)\}$  exp.txt

matches from one to ten consecutive T's.

Whenever there is a choice, the largest pattern is matched; so if the input text contains eight consecutive T's at the beginning of the line, that is how many will be matched by the preceding regular expression. As another example, the regular expression:

grep ' $[A-Za-z]\{8,20\}$ ' exp.txt

matches a sequence of alphabetic letters from eight to twenty characters long.

A few special cases of this special construct are worth noting. If only one number is enclosed between the braces, as in

 $\setminus$ {2\}

that number specifies that the preceding regular expression must be matched exactly that many times. For example, execute the following command:

grep ' $[A-Za-z]\{2\}$ ' exp.txt

and note the output. You will be disappointed by the output that you get. Can you explain why you get such an output?

The remedy to that problem is to execute the following command:

grep ' $\lceil . \backslash \{2 \rangle\}$ ' exp.txt

and that will match exactly two characters (no matter what they are).

If a single number is enclosed in the braces, followed immediately by a comma, then at least that many occurrences of the previous regular expression must be matched. So, if you execute the following command:

grep '[A-Za-z] $\{(2, \)$ ' exp.txt

you will get all the lines that match at least two consecutive characters. Once again, if more

than two exist, the largest number is matched.

## 0.3.7 Saving Matched Characters:  $\langle ... \rangle$

You are surely happy with what you have seen in the previous sections and can sense already the power of regular expressions. However, there are still some limitations in what you have in the above examples. Below are some scenarios:

• How can you display all lines of a file or set of files that start with the same repeated characters?

Example: Show all lines in file exp.txt that start with the letters aa or bb, cc, etc.

• How can you display all lines of a file or set of files that start and end with the same character?

More examples might pop up to your mind. The trick consists of *saving the matched characters* as described below.

It is possible to capture the characters matched within a regular expression by enclosing the characters inside backslashed parentheses. These captured characters are stored in "registers" numbered 1 through 9. For example, the regular expression:

 $\wedge$ \(.\)

matches the first character on the line, whatever it is, and stores it into register 1. To retrieve the characters stored in a particular register, the construct  $\ln$  is used, where n is from 1-9.

So, the regular expression:

 $\wedge$ (.\)\1

matches the first character on the line and stores it in register 1. Then the expression matches whatever is stored in register 1, as specified by the  $\setminus 1$ .

#### Examples

• The following regular expression will display on the standard output all lines of the file exp.txt that start with the same repeated characters:

grep  $' \wedge \langle . \rangle / 1'$  exp.txt

The net effect of this regular expression is to match the first two characters on a line if they are both the same character.

• The following regular expression will display on the standard output all lines of the file exp.txt that start and end with the same character:

grep  $\sqrt{\langle} \langle \cdot \rangle \rangle$ .\*\1\$' exp.txt

The above regular expression matches all lines in which the first character on the line ( $\hat{\ }$ ) is the same as the last character on the line ( $\setminus$ 1\$). The .\* matches all the characters in-between.

Successive occurrences of the  $\langle \ldots \rangle$  construct get assigned to successive registers. So when the following regular expression is used to match some text:

 $\wedge$  (...\) \(...\)

the first three characters on the line will be stored into register 1, and the next three characters into register 2.

The below table summarizes the special characters recognized in regular expressions<sup>2</sup>.

<sup>&</sup>lt;sup>2</sup>Stephen Kochan, Patrick Wood, Unix Shell programming Third Edition. Sams Publishing, 456 pages.

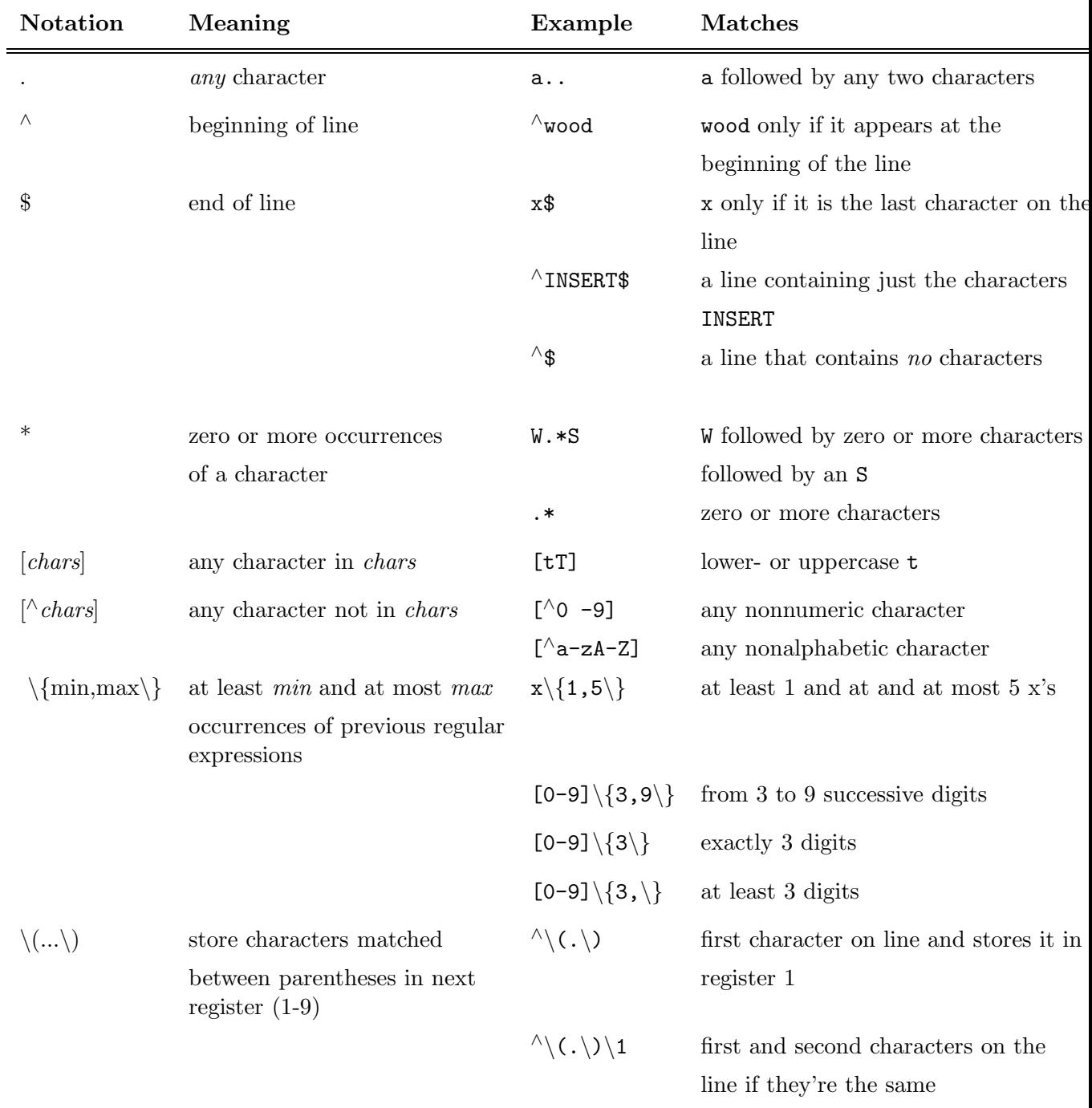

## 0.4 the sed command

sed is a program used for editing data. It stands for stream editor. The general form of the sed command is:

sed command file

where command is applied to each line of the specified file.

Create the file exp1.txt and type into it the following text:

The Unix operating system was pioneered by Ken Thompson and Dennis Ritchie at Bell Laboratories in the late 1960s. One of the primary goals in the design of the Unix system was to create an environment that promoted efficient program

development.

Suppose that you want to change all occurrences of "Unix" in the text to "UNIX." This can be easily done in sed as follows:

sed 's/Unix/UNIX/' exp1.txt

The output will look like:

The UNIX operating system was pioneered by Ken Thompson and Dennis Ritchie at Bell Laboratories in the late 1960s. One of the primary goals in the design of the UNIX system was to create an environment that promoted efficient program development.

The sed command s/Unix/UNIX/ is applied to every line of file exp1.txt. Whether or not the line gets changed by the command, it gets written to standard output all the same. Note that sed makes no changes to the original input file. To make the changes permanent, you must redirect the output from sed into a temporary file and then move the file back to the old one:

sed 's/Unix/UNIX/' exp1.txt > temp mv temp exp1.txt

If your text included more than one occurrence of "Unix" on a line, the preceding sed would have changed just the first occurrence on each line to "UNIX." By appending the global option g to the end of the s command, you can ensure that multiple occurrences of the string on a line will be changed. In this case, the sed command would read:

sed 's/Unix/UNIX/g' exp1.txt

#### 0.4.1 The -n option

The command sed can be used as well if you want to print any part of a file. For such purposed, the command -n is used. This option tells sed that you don't want it to print any lines unless explicitly told to do so. This is done with the p command. By specifying a line number or range of line numbers, you can use sed to selectively print lines of text. So, for example, to print just the first two lines from a file, the following could be used:

sed -n '1,2p' exp1.txt

The output will be as follows:

The UNIX operating system was pioneered by Ken Thompson and Dennis Ritchie at Bell Laboratories

If, instead of line numbers, you precede the p command with a string of characters enclosed in slashes, sed prints just those lines from standard input that contain those characters. The following example shows how sed can be used to display just the lines that contain a particular string:

sed -n '/UNIX/p' exp1.txt

The output will be as follows:

The UNIX operating system was pioneered by Ken the design of the UNIX system was to create an

#### 0.4.2 Deleting lines

To delete entire lines of text, use the d command. By specifying a line number or range of numbers, you can delete specific lines from the input. In the following example, sed is used to delete the first two lines of text from exp1.txt:

sed '1,2d' exp1.txt

The output will be as follows:

in the late 1960s. One of the primary goals in the design of the UNIX system was to create an environment that promoted efficient program development.

By preceding the d command with a string of text, you can use sed to delete all lines that contain that text. In the following example, sed is used to delete all lines of text containing the word "UNIX":

sed '/UNIX/d' exp1.txt

The output will be as follows:

Thompson and Dennis Ritchie at Bell Laboratories in the late 1960s. One of the primary goals in environment that promoted efficient program development.

The power and flexibility of sed command goes far beyond what we've shown here. In the below table, we show some examples of sed commands:

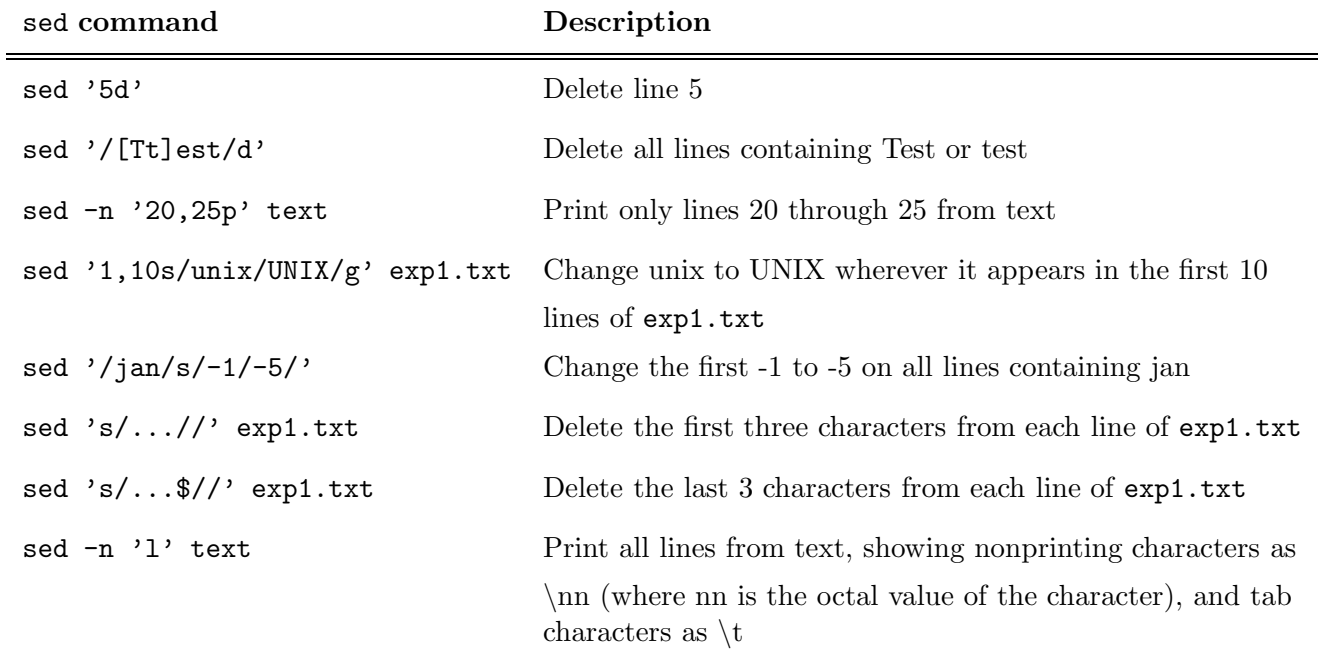